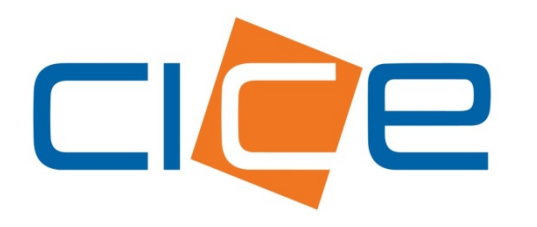

**Manual de usuario Programación de bookings web** Versión 2.0

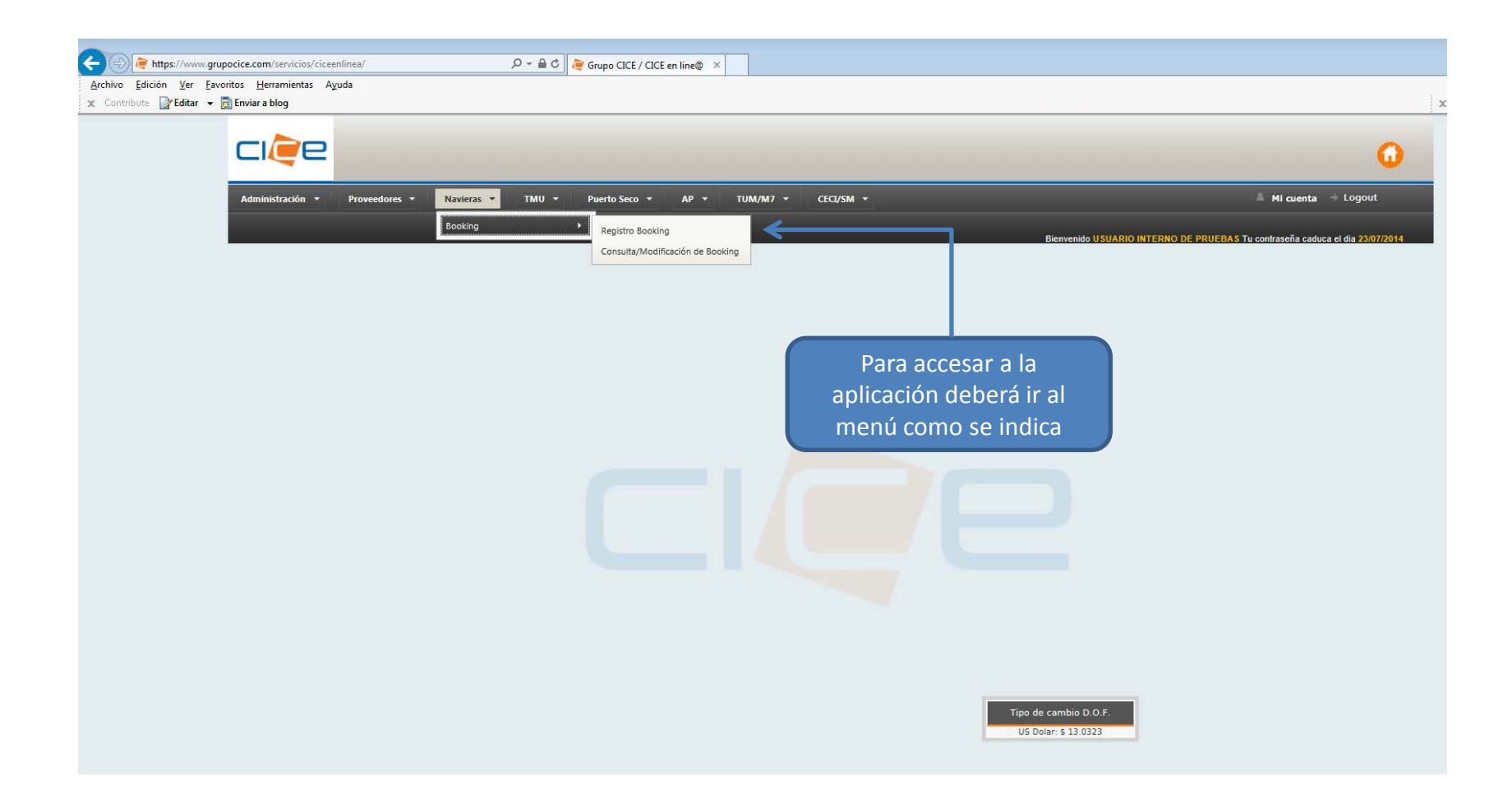

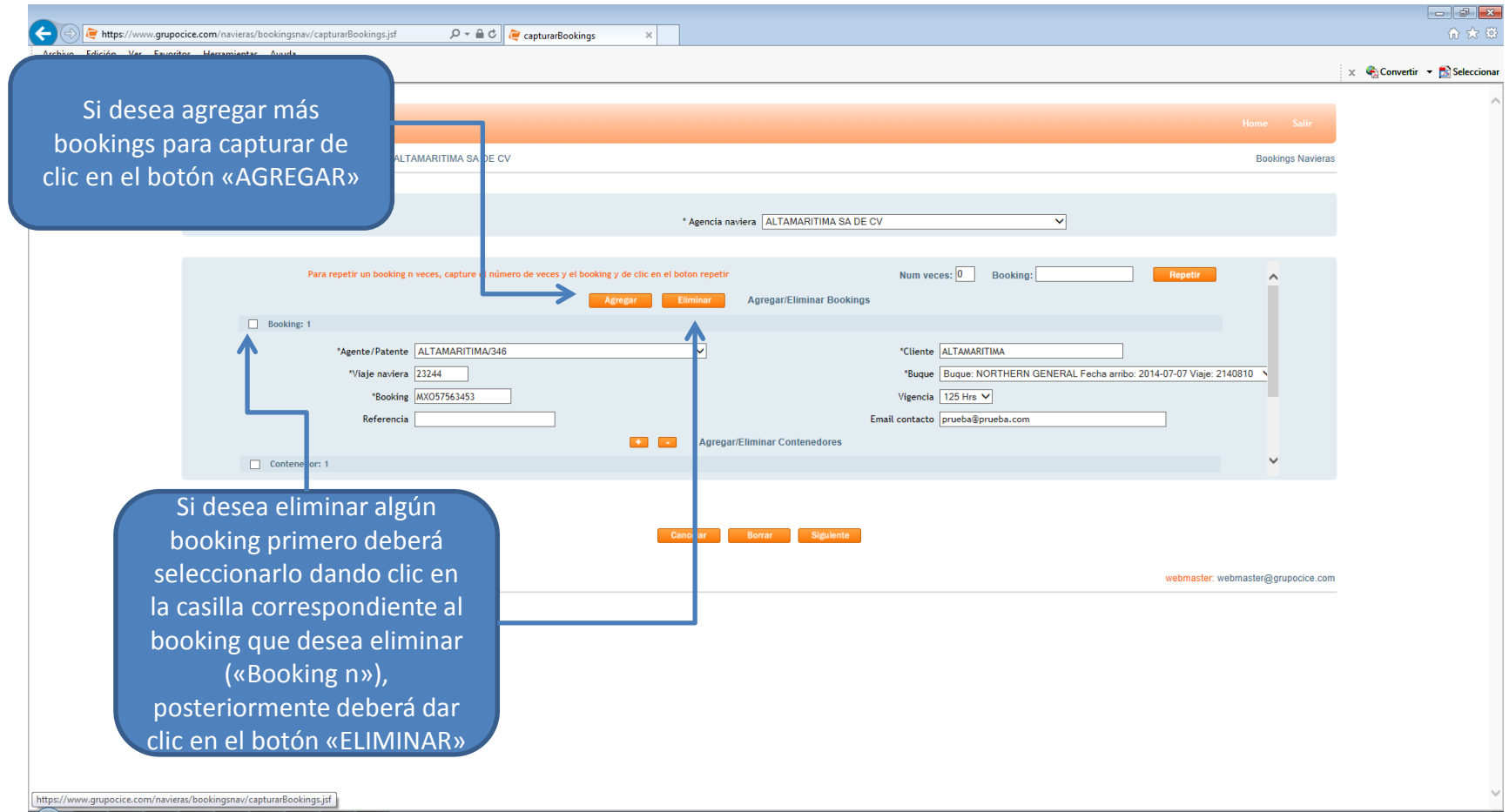

Si desea repetir los datos de un booking en particular, para no capturar uno por uno, capture la  $q$ ue  $\overline{q}$ se indica, y posteriormente ique el repita e clic

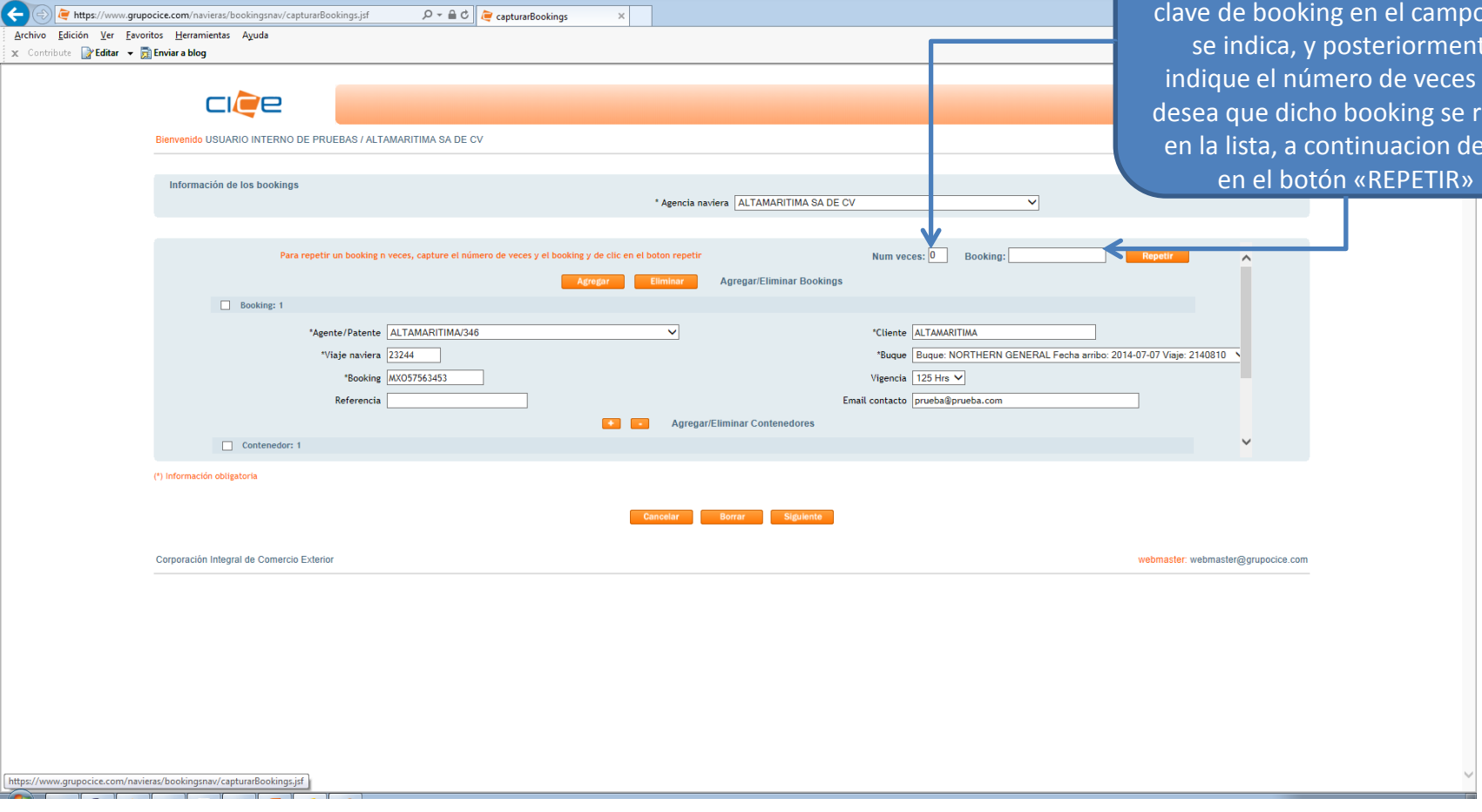

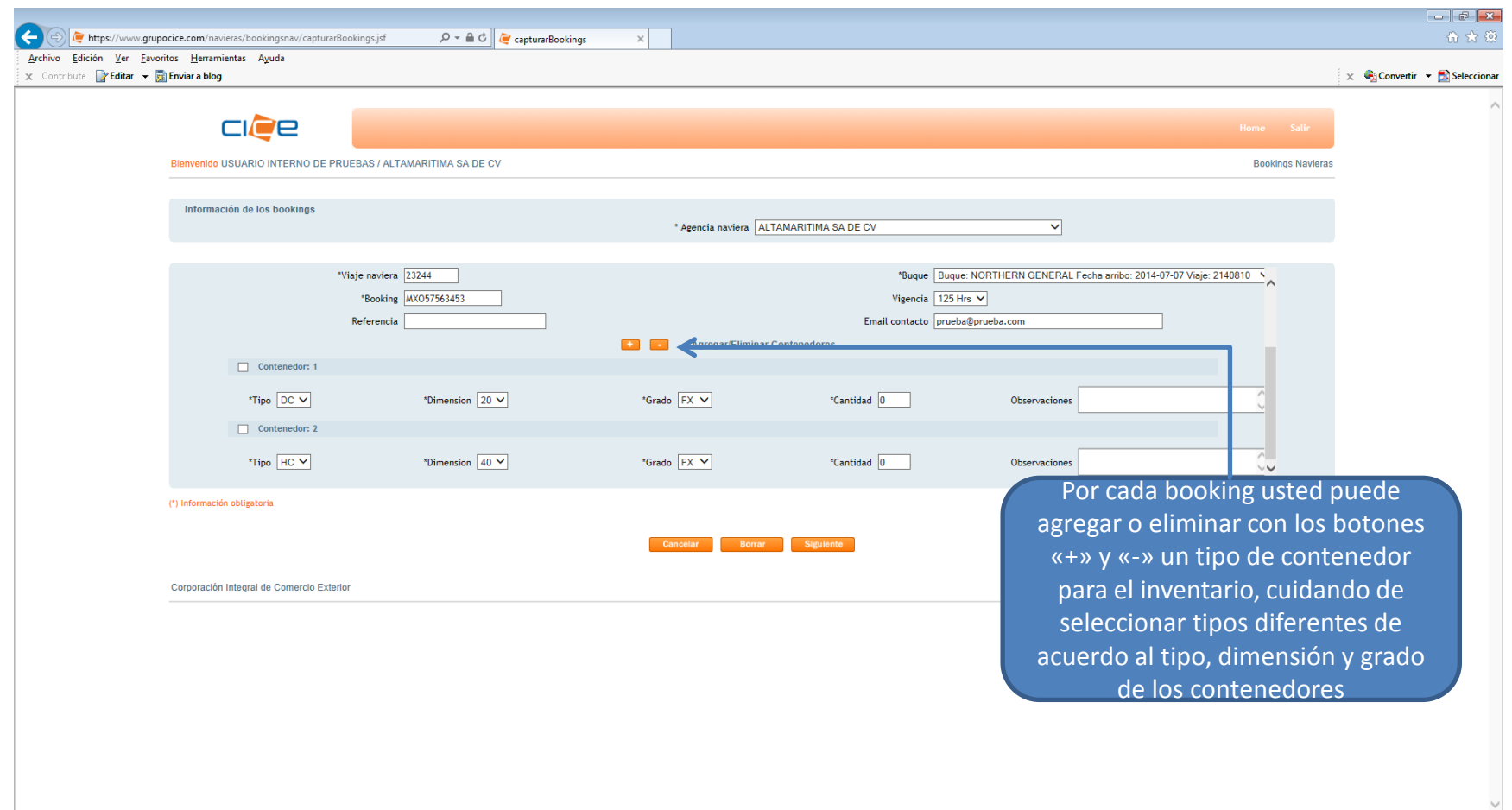

 $\sqrt{2}$ 

 $\sim$  1  $\sim$  1  $\sim$  1  $\sim$  1

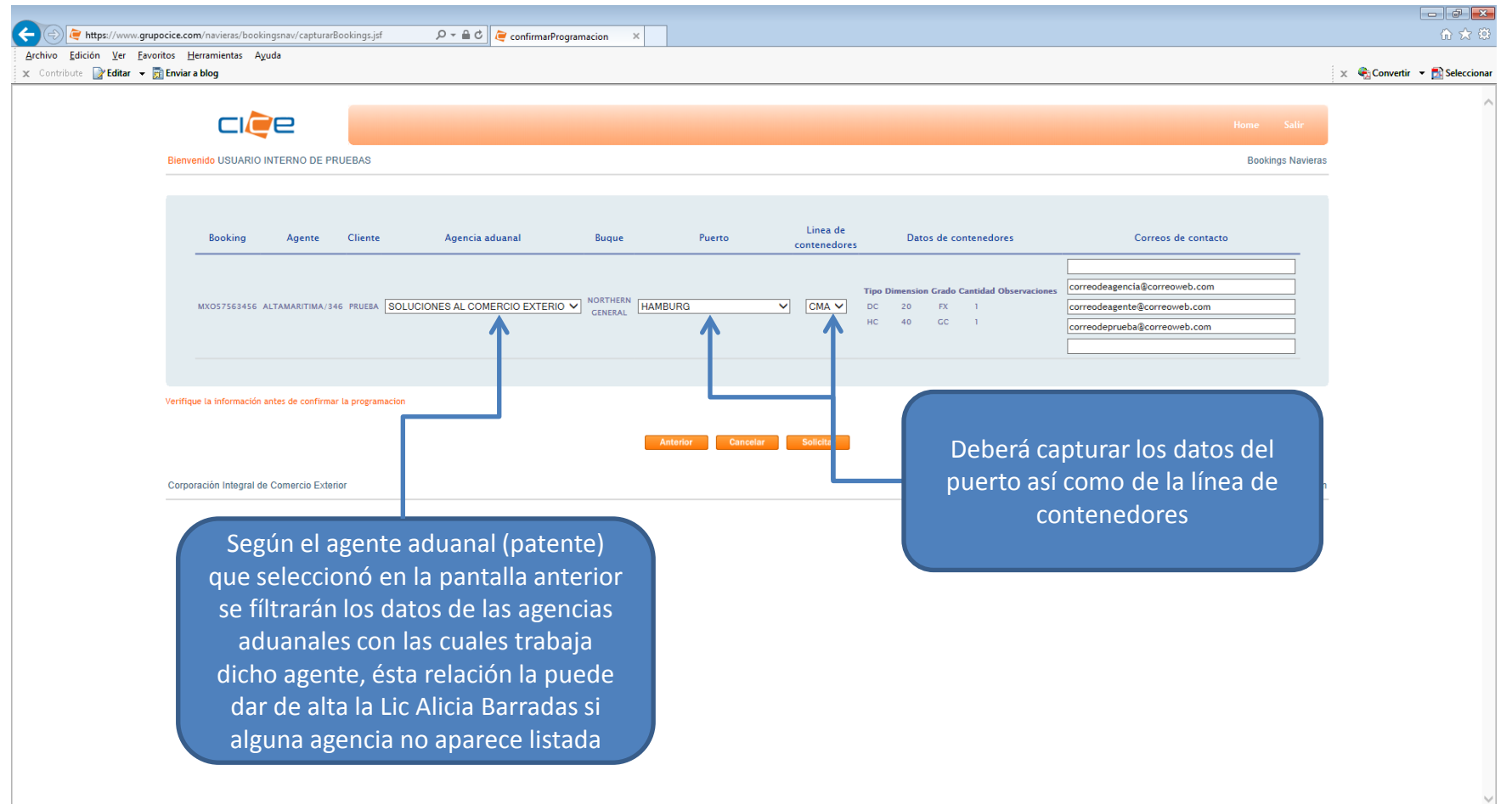

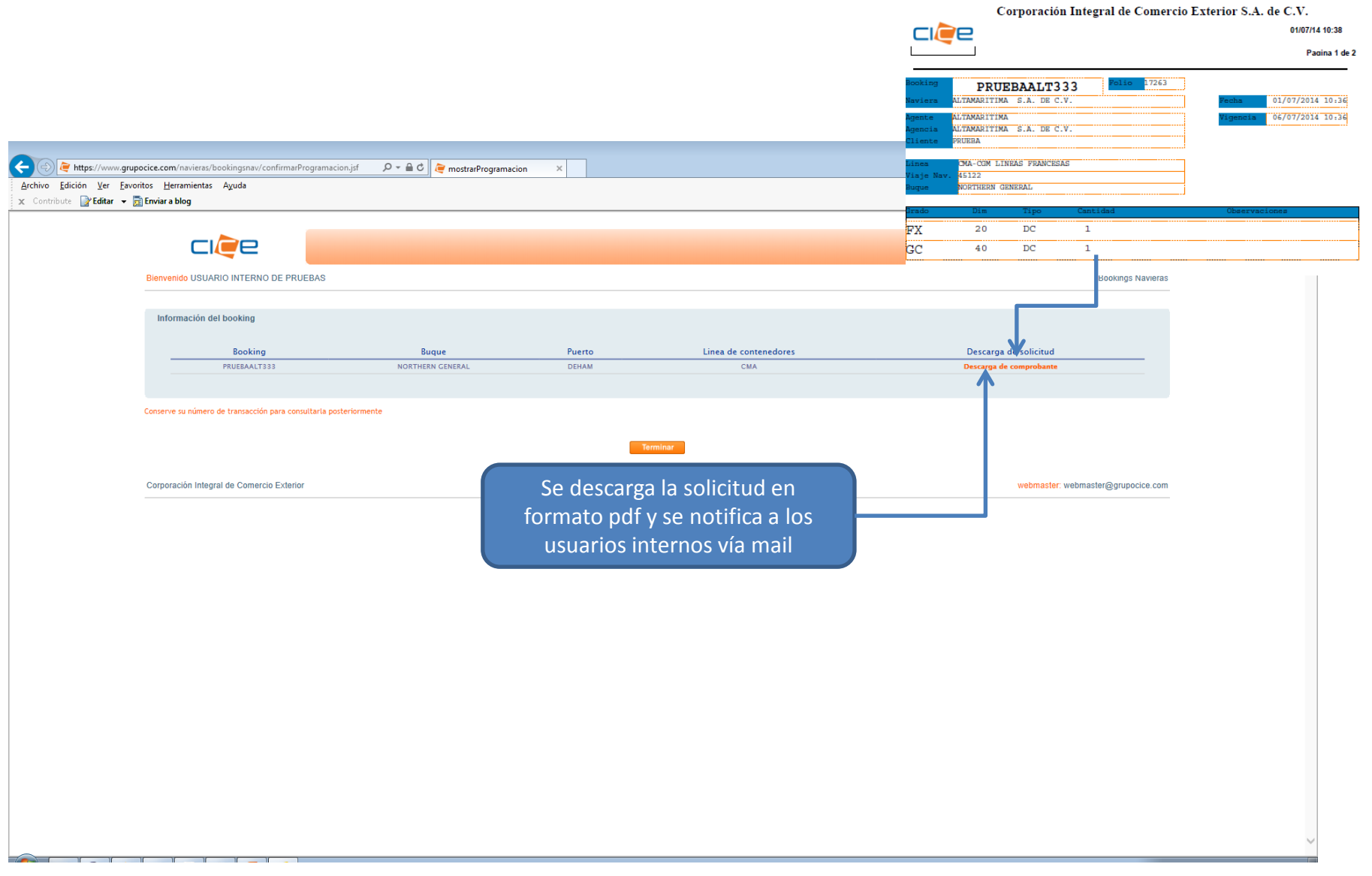

## Programacion de Bookings Puerto Seco LHV1060035

notificacion@grupocice.com para mí –

 $\stackrel{0}{=}$ 

Notificacion de programacion de bookings Puerto Seco

Información de la programacion :

**Booking: LHV1060035** Agente : ACIERNO MILCHORENA LORENZO R./3322 Cliente: SAFMEX **Buque: NORTHERN GENERAL** 

Detalle de la solicitud

Tipo: DC Dimension: 20 Grado: FG Cantidad: 1 **Observaciones : LEVADURA** 

Descarga de booking Puerto Seco

Ejemplo de notificación de correo con link al formato de booking